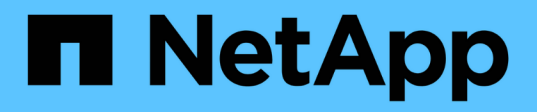

#### 在故障转移集群环境中设置**Unified Manager** OnCommand Unified Manager 9.5

NetApp December 20, 2023

This PDF was generated from https://docs.netapp.com/zh-cn/oncommand-unified-manager-95/install/concept-requirements-and-limitations-for-unified-manager-in-mscs.html on December 20, 2023. Always check docs.netapp.com for the latest.

## 目录

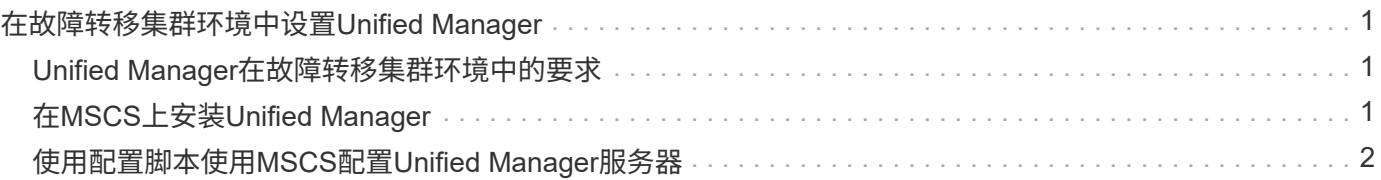

# <span id="page-2-0"></span>在故障转移集群环境中设置**Unified Manager**

您可以使用故障转移集群为Unified Manager配置高可用性。高可用性设置可提供故障转移 功能。

在此设置中、只有一个节点拥有所有集群资源。当一个节点发生故障或任何已配置的服务无法联机时、故障转移 集群服务会识别此事件并立即将控制权移交给另一个节点。设置中的第二个节点将变为活动状态并开始提供服 务。故障转移过程是自动进行的、您无需执行任何操作。

配置了Unified Manager服务器的故障转移集群由两个节点组成、每个节点运行相同版本的Unified Manager服务 器。必须配置所有Unified Manager服务器数据、以便从共享数据磁盘进行访问。

## <span id="page-2-1"></span>**Unified Manager**在故障转移集群环境中的要求

在故障转移集群环境中安装Unified Manager之前、您必须确保已正确配置集群节点以支 持Unified Manager。

您必须确保故障转移集群配置满足以下要求:

- 两个集群节点必须运行相同版本的Microsoft Windows Server。
- 必须在两个集群节点上使用相同的路径安装相同版本的Unified Manager。
- 必须在两个节点上安装并启用故障转移集群。

有关说明、请参见Microsoft文档。

- 您必须已使用光纤通道交换网络结构或基于iSCSI的存储创建共享数据磁盘作为存储后端
- 可选:使用SnapDrive for Windows、必须创建一个共享位置、以便在高可用性设置中的两个节点均可访 问。

有关安装和创建共享位置的信息、请参见\_Windows SnapDrive 安装指南\_。

您还可以使用存储系统命令行界面管理LUN。有关详细信息、请参见SnapDrive for Windows兼容性列表。

- 您必须安装Perl XML::LibXML 和 File::chdir 用于脚本的模块。
- 集群设置中必须只有两个节点。
- 故障转移集群必须使用"`node and disk Major多数`"仲裁类型。
- 您必须已为共享IP地址配置相应的FQDN、以便用作集群全局IP地址来访问Unified Manager。
- Unified Manager维护用户在两个节点上的密码必须相同。
- 您必须仅使用IPv4 IP地址。

## <span id="page-2-2"></span>在**MSCS**上安装**Unified Manager**

要配置高可用性、必须在两个Microsoft集群服务器(MSCS)集群节点上安装Unified Manager。

- 1. 以域用户身份登录到集群的两个节点。
- 2. 通过选择以下选项之一设置高可用性:

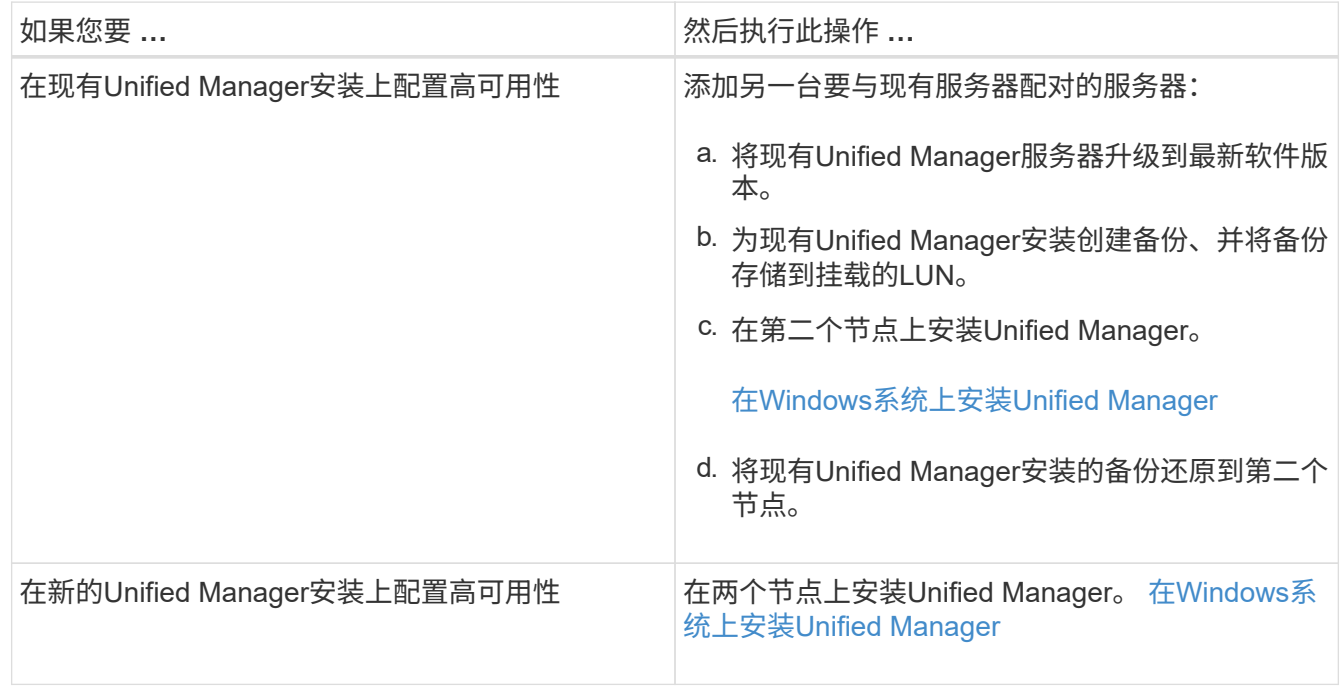

### <span id="page-3-0"></span>使用配置脚本使用**MSCS**配置**Unified Manager**服务器

在两个集群节点上安装Unified Manager后、您可以使用配置脚本为Unified Manager配置 故障转移集群管理器。

开始之前

您必须已创建一个大小足以容纳源Unified Manager数据的共享LUN。

#### 步骤

- 1. 登录到集群的第一个节点。
- 2. 使用故障转移集群管理器在Windows 2012或Windows 2016中创建角色:
	- a. 启动故障转移集群管理器。
	- b. 单击\*角色\*>\*创建空角色\*来创建空角色。
	- c. 右键单击\*角色\*>\*添加资源\*>\*更多资源\*>\* IP地址\*、将全局IP地址添加到角色。

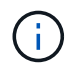

这两个节点都必须能够对此IP地址执行ping操作、因为Unified Manager是在配置高可用性 后使用此IP地址启动的。

d. 右键单击\*角色\*>\*添加存储\*、将数据磁盘添加到角色。

3. 运行 ha\_setup.pl 第一个节点上的脚本: perl ha\_setup.pl --first -t mscs -g group\_name -i ip address -n fully qualified domain cluster name -f shared location path -k data disk -u user name -p password

C:\Program Files\NetApp\ocum\bin>perl .\ha setup.pl --first -t mscs -g umgroup -i "IP Address" -n spr38457002.eng.company.com -k "Cluster Disk 2" -f E:\ -u admin -p wx17yz

该脚本可从获取 Install Dir\NetApp\ocum\bin。

◦ 您可以获取的<sup>值</sup> -g, -k,<sup>和</sup> -i 选项 cluster res 命令:

◦ 。 -n 选项必须是可从两个节点执行Ping操作的全局IP地址的FQDN。

- 4. 使用故障转移集群管理器Web控制台验证Unified Manager服务器服务、数据磁盘和集群IP地址是否已添加到 集群组。
- 5. 使用停止所有Unified Manager服务器服务(MySQL、ocie和ocieau) services.msc 命令:
- 6. 在故障转移集群管理器中将服务组切换到第二个节点。
- 7. 运行命令 perl ha\_setup.pl --join -t mscs -f``shared\_location\_path 在集群的第二个节点 上、将Unified Manager服务器数据指向LUN。

perl ha setup.pl --join -t mscs -f E:\

- 8. 使用故障转移集群管理器使所有Unified Manager服务联机。
- 9. 手动切换到Microsoft集群服务器的另一个节点。
- 10. 验证Unified Manager服务器服务是否在集群的另一个节点上正确启动。
- 11. 运行配置脚本以获取全局IP地址后重新生成Unified Manager证书。
	- a. 在工具栏中、单击\* 、然后单击**\***设置**\***菜单中的 HTTPS证书\*。

b. 单击 \* 重新生成 HTTPS 证书 \* 。

重新生成的证书提供集群IP地址、而不是完全限定域名(FQDN)。您必须使用全局IP地址设置Unified Manager以实现高可用性。

12. 使用以下命令访问Unified Manager UI: <https://<FQDN>of Global IP>

#### 完成后

配置高可用性后、您必须创建共享备份位置。要在故障转移前后包含备份、需要使用共享位置。高可用性设置中 的两个节点都必须能够访问共享位置。

#### 版权信息

版权所有 © 2023 NetApp, Inc.。保留所有权利。中国印刷。未经版权所有者事先书面许可,本文档中受版权保 护的任何部分不得以任何形式或通过任何手段(图片、电子或机械方式,包括影印、录音、录像或存储在电子检 索系统中)进行复制。

从受版权保护的 NetApp 资料派生的软件受以下许可和免责声明的约束:

本软件由 NetApp 按"原样"提供,不含任何明示或暗示担保,包括但不限于适销性以及针对特定用途的适用性的 隐含担保,特此声明不承担任何责任。在任何情况下,对于因使用本软件而以任何方式造成的任何直接性、间接 性、偶然性、特殊性、惩罚性或后果性损失(包括但不限于购买替代商品或服务;使用、数据或利润方面的损失 ;或者业务中断),无论原因如何以及基于何种责任理论,无论出于合同、严格责任或侵权行为(包括疏忽或其 他行为),NetApp 均不承担责任,即使已被告知存在上述损失的可能性。

NetApp 保留在不另行通知的情况下随时对本文档所述的任何产品进行更改的权利。除非 NetApp 以书面形式明 确同意,否则 NetApp 不承担因使用本文档所述产品而产生的任何责任或义务。使用或购买本产品不表示获得 NetApp 的任何专利权、商标权或任何其他知识产权许可。

本手册中描述的产品可能受一项或多项美国专利、外国专利或正在申请的专利的保护。

有限权利说明:政府使用、复制或公开本文档受 DFARS 252.227-7013(2014 年 2 月)和 FAR 52.227-19 (2007 年 12 月)中"技术数据权利 — 非商用"条款第 (b)(3) 条规定的限制条件的约束。

本文档中所含数据与商业产品和/或商业服务(定义见 FAR 2.101)相关,属于 NetApp, Inc. 的专有信息。根据 本协议提供的所有 NetApp 技术数据和计算机软件具有商业性质,并完全由私人出资开发。 美国政府对这些数 据的使用权具有非排他性、全球性、受限且不可撤销的许可,该许可既不可转让,也不可再许可,但仅限在与交 付数据所依据的美国政府合同有关且受合同支持的情况下使用。除本文档规定的情形外,未经 NetApp, Inc. 事先 书面批准,不得使用、披露、复制、修改、操作或显示这些数据。美国政府对国防部的授权仅限于 DFARS 的第 252.227-7015(b)(2014 年 2 月)条款中明确的权利。

商标信息

NetApp、NetApp 标识和 <http://www.netapp.com/TM> 上所列的商标是 NetApp, Inc. 的商标。其他公司和产品名 称可能是其各自所有者的商标。